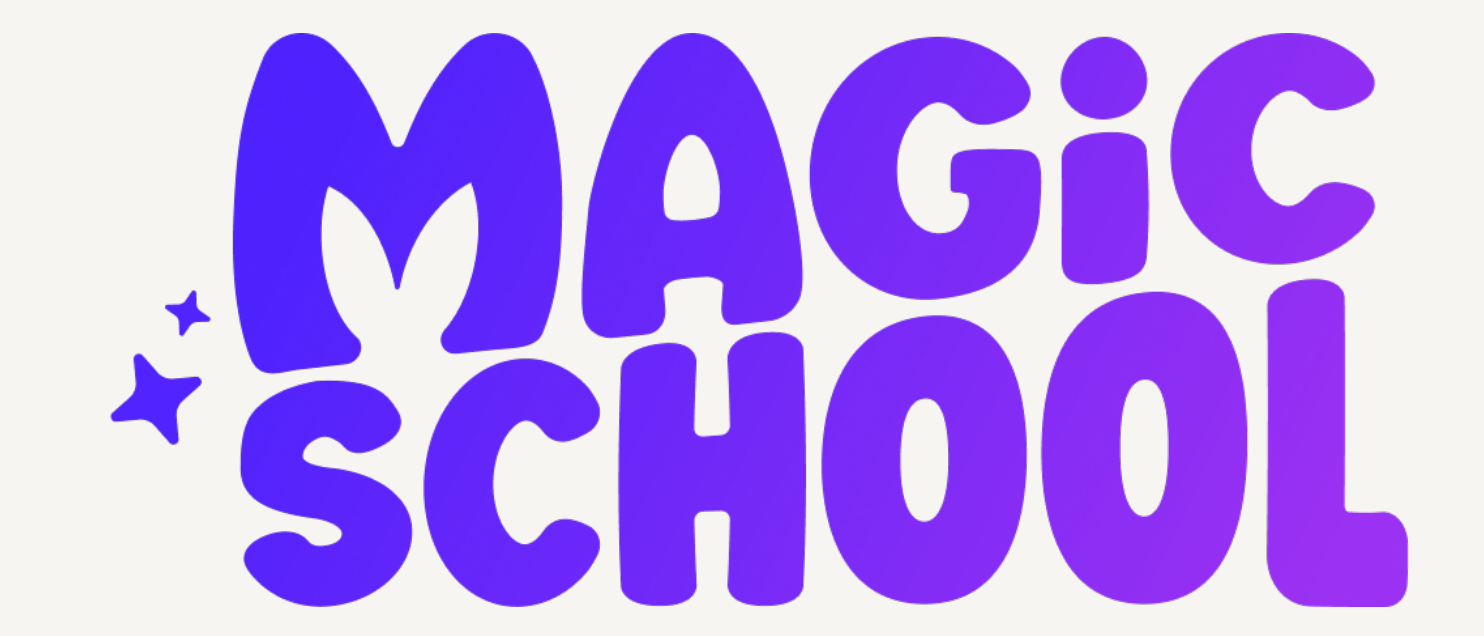

### **DIE FÜHRENDE GENERATIVE KI PLATTFORM IN DER BILDUNG**

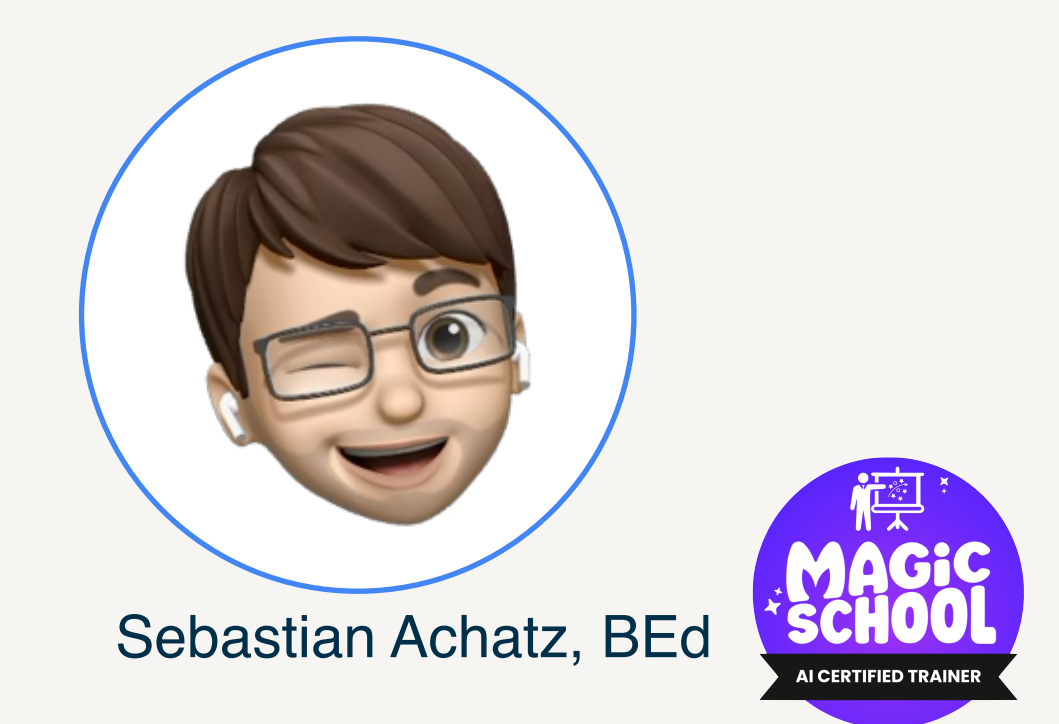

- **Vorstellung** von MagicSchool AI
- **Navigation** durch die Tools
- **Verwendung** der Tools
- **Demonstration** einiger Tools
- **• Scavenger Hunt**
- Weiterführende **Ressourcen**

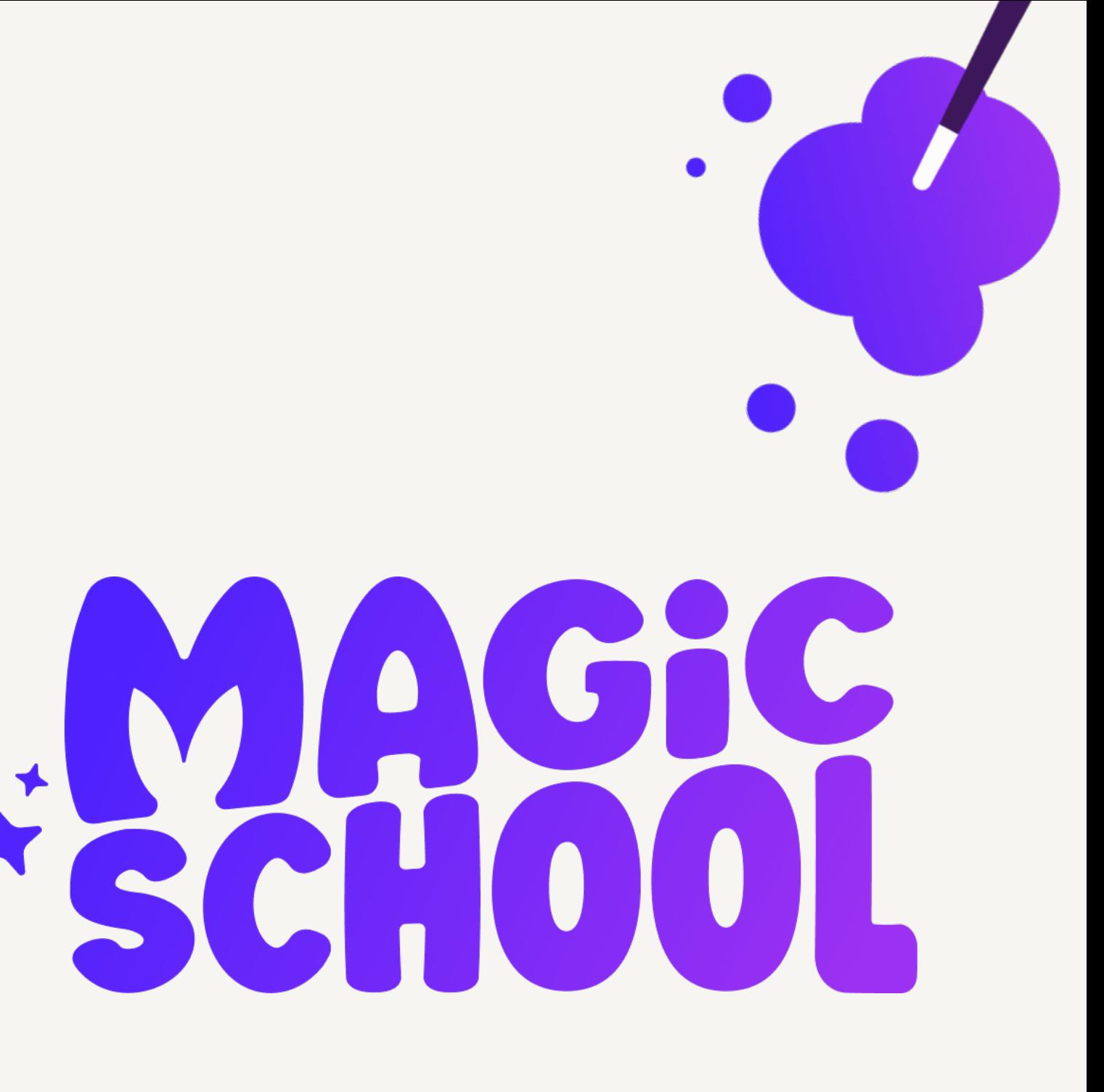

## **Agenda**

MagicSchool ist eine Plattform mit 60+ benutzerfreundlichen, KI-gestützten Tools, die bei der Unterrichtsplanung, Differenzierung, Kommunikation und mehr helfen!

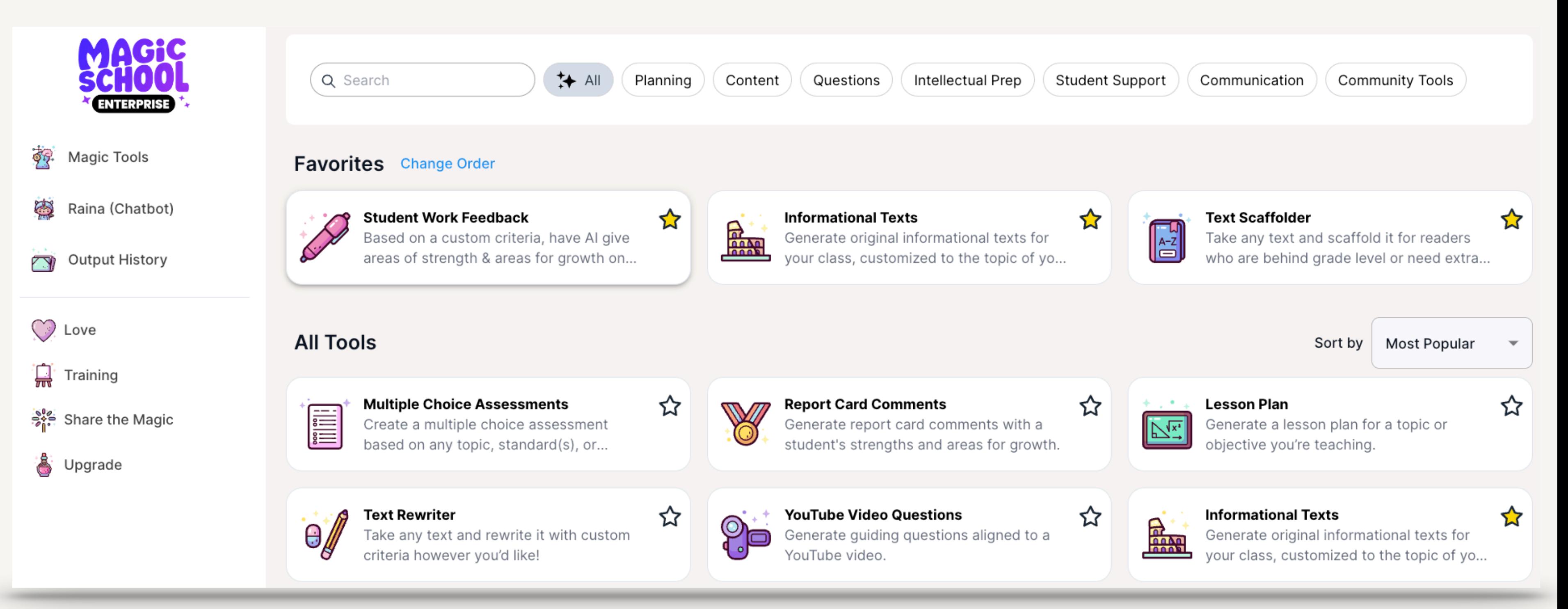

## **Was ist MagicSchool AI?**

- **1.Die Lehrer sind überarbeitet und ausgebrannt.** Mehr als vier von zehn K-12-Lehrern in den USA (44%) sagen, dass sie sich "immer" oder "sehr oft" bei der Arbeit ausgebrannt fühlen - und übertreffen alle anderen Branchen auf nationaler Ebene.(Gallup)
- **2.Die KI von MagicSchool kann LehrerInnen stundenlang Zeit sparen**, indem es dabei helfen kann, den Unterricht zu planen, zu differenzieren, mit Eltern zu kommunizieren und vieles mehr!
- **3.MagicSchool ist die führende KI-Plattform für PädagogInnen** mit über 1 Million Nutzern und wachsend!

**4.MagicSchool ist einfach zu bedienen,** damit man sofort loslegen kann.

## **Warum MagicSchool AI?**

### **Differenzieren für den Erfolg**

Passen Sie Texte und Materialien an die Unterrichtsbedürfnisse der Schüler an.

### **Familien und Gemeinschaften einbinden**

Generieren Sie E-Mails und Newsletter, um mit den Familien der Schüler zu kommunizieren.

**Originalinhalte generieren** Erstellen Sie ansprechende, relevante und personalisierte Inhalte für Ihre Schüler.

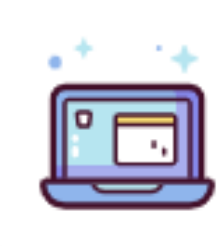

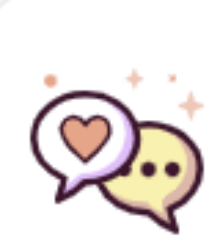

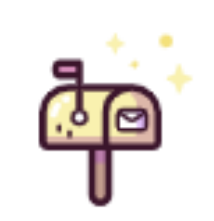

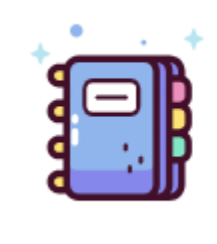

**Rubric Generator** 

Have AI write a rubic for an assignment you are creating for your class in a tabl...

**Sentence Starters** Provide sentence starters for any topic, assignment, standard, or objective.

**Class Newsletter** 

Generate a newsletter to send to families weekly.

**Academic Content** Generate original academic content customized to the criteria of your choice.

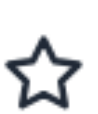

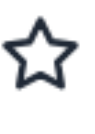

☆

☆

### **Unterrichtsmaterialien Erstellen**

Erstellen Sie benutzerdefinierte Unterrichtspläne, Rubriken und Bewertungen, die Ihren Zielen entsprechen.

## **Wie kann MagicSchool's KI LehrerInnen helfen?**

## **Richtige Verwendung von MagicSchool AI**

- **• Überprüfen Sie die Voreingenommenheit und Genauigkeit:** KI kann gelegentlich voreingenommene oder falsche Inhalte produzieren. Überprüfen Sie es immer noch einmal, bevor Sie es mit den Schülern teilen.
- **• Der 80-20-Ansatz:** Verwenden Sie KI für die erste Arbeit, aber stellen Sie sicher, dass Sie Ihren letzten Schliff hinzufügen, auf Voreingenommenheit und Genauigkeit überprüfen und für die letzten 20% angemessen kontextualisieren.
- **• Ihr Urteilsvermögen ist wichtig:** Sehen Sie KI-generierte Inhalte als Ausgangspunkt, nicht als endgültige Lösung. Halten Sie sich immer an die Richtlinien Ihrer Schule.
- **• Kennen Sie die Grenzen:** Das Wissen der MagicSchool KI wird an ihrem letzten Trainingsdatum gestoppt, so dass aktuelle Themen möglicherweise nicht auf dem neuesten Stand sind.
- **• Privatsphäre schützen:** Geben Sie keine persönlichen SchülerInnendaten wie Namen oder Adressen an. Versehentlich übermittelten Informationen werden umgehend entfernt.

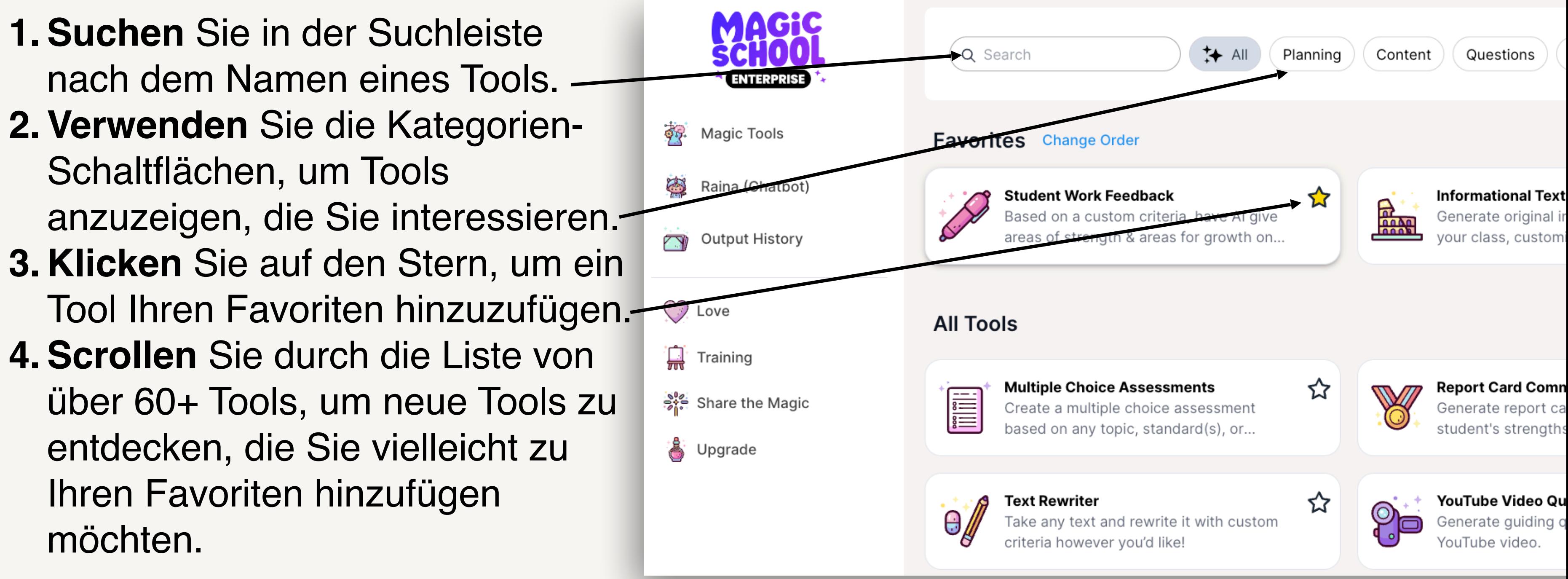

## **Navigation durch die MagicSchool-Plattform**

## **Verwendung eines MagicSchool-Tools**

**Der schnellste Weg, um zu lernen, wie man ein MagicSchool-Tool benutzt, ist, sich das Exemplar für dieses Tool anzusehen.** 

**Schritt 1:** Öffnen Sie ein Tool, das Sie erkunden möchten.

**Schritt 2:** Klicken Sie auf die Schaltfläche "Exemplar", um ein Beispiel für Ein- und Ausgabe zu sehen.

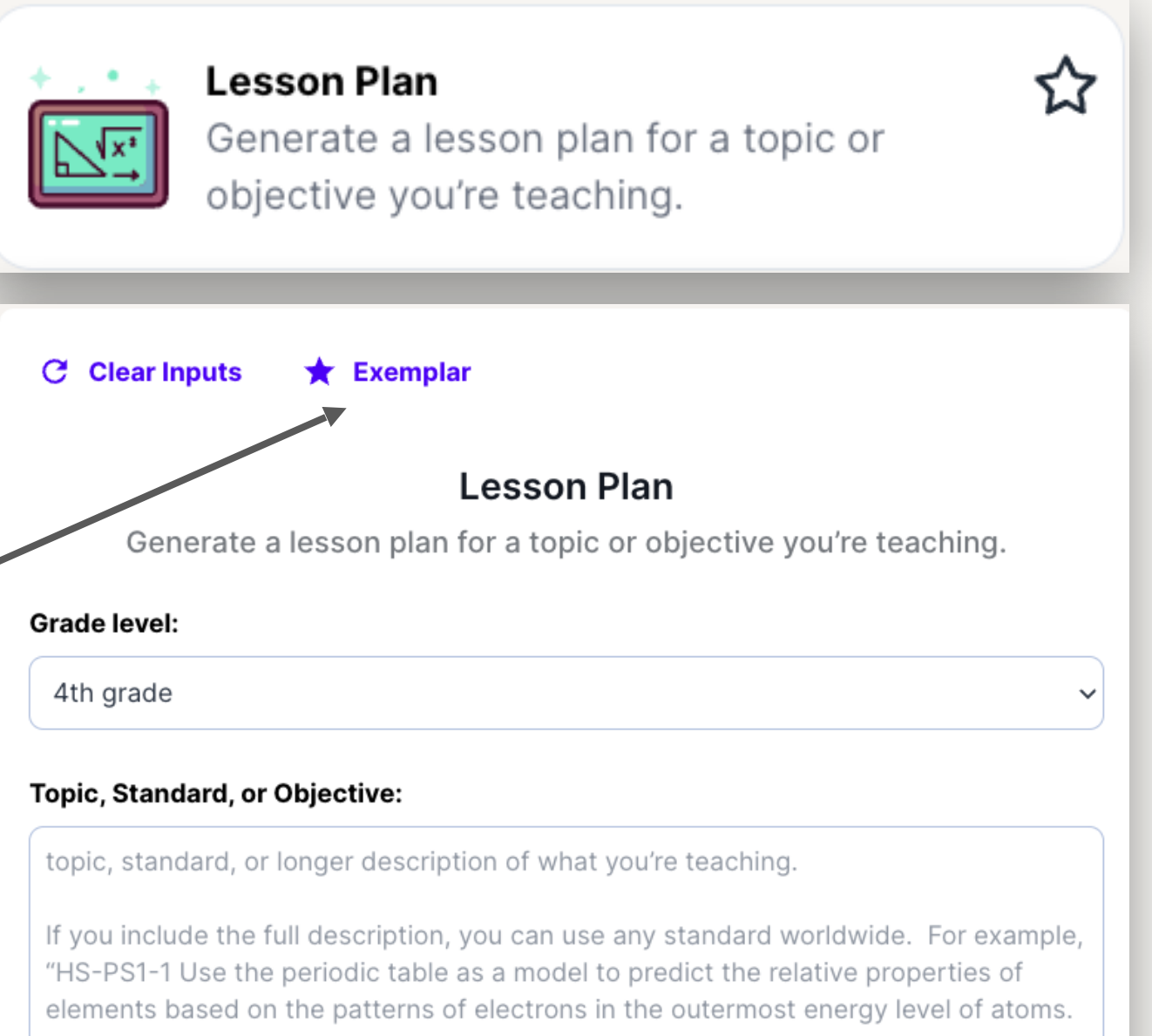

### **Additional Criteria:**

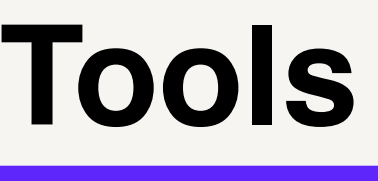

Students are in a unit about world regions, students last lesson was on the geography of the United States, have the lesson include group work, etc.

#### **Standards Set to Align to:**

**Der schnellste Weg, um zu lernen, wie man ein MagicSchool-Tool benutzt, ist, sich das Exemplar für dieses Tool anzusehen.** 

**Schritt 3:** Überprüfen Sie die Ergebnisse des Beispiels.

**Schritt 4:** Identifizieren Sie Stärken und Optimierungsbereiche des Beispiels.

### **Plant Cells vs. Animal Cells: A Comparative Study**

#### Objective:

Students will be able to compare and contrast the characteristics of plant cells and animal cells, identifying the key differences between the two types of cells.

#### Assessment:

Students will complete a Venn diagram activity comparing and contrasting plant cells and animal cells, highlighting at least five differences and three similarities between the two cell types.

#### **Key Points:**

- Structure and function of plant cells
- Structure and function of animal cells
- Differences between plant and animal c and vacuoles
- Similarities between plant and animal co

#### Opening:

The lesson will begin with a brief discussion the differences between plant cells and ar "Do Now" activity where they will respond **Chow** about plant cells and animal cells? W between the two?

#### **Introduction to New Material:**

The key points will be presented through a diagrams, and real-life examples. One con belief that all cells are the same.

#### **Guided Practice:**

During the guided practice, students will y comparing and contrasting plant and anim student performance by circulating the rod probing questions to ensure understanding

### **Plant Cells vs. Animal Cells: A Comparative Study**

#### **Independent Practice:**

#### **Closing:**

For the closing activity, students will participate in a class discussion summarizing the key differences and similarities between plant cells and animal cells. They will also share one new thing they learned during the lesson.

Students will complete an independent assignment where they will create a

structures. This assignment will demonstrate their mastery of the objective.

model of a plant cell and an animal cell, labeling the key organelles and

#### **Suggested Differentiation:**

For students who are behind grade level, provide additional visual aids and simplified graphic organizers to support their understanding. Offer one-on-one or small group instruction as needed.

#### **Extension Activity:**

For early finishers, provide the opportunity to research and create a presentation on specialized plant or animal cells, such as root hair cells or nerve cells.

#### Homework:

Students will be assigned a homework activity to create a creative poster highlighting the differences and similarities between plant cells and animal cells, including real-life examples or applications.

#### **Standards Addressed:**

- NGSS Standard: MS-LS1-2 Develop and use a model to describe the function of a cell as a whole and ways parts of cells contribute to the function.
- NGSS Standard: MS-LS1-5 Construct a scientific explanation based on evidence for how environmental and genetic factors influence the growth of organisms.

## **Verwendung eines MagicSchool-Tools**

**Ändern Sie Ihre Ausgaben mit der Aktionsleiste am unteren Rand Ihrer Generation.** 

- Holen Sie sich eine **Zusammenfassung** Ihrer Ergebnisse.
- Ändern Sie die **Länge** Ihrer Ausgabe.
- Generieren Sie **Fragen**, die mit Ihrer Ausgabe verbunden sind.
- **Übersetzen** Sie Ihre Ergebnisse in die Sprache Ihrer Wahl.
- Verwenden Sie die **Raina Chat Bar**, um weitere Möglichkeiten zur Anpassung Ihrer Ausgaben zu erkunden.

### **Extension Activity:**

For students who finish early, provide them with additional animal cards and challenge them to create a more complex food web with interconnected chains. They can also research and present examples of real-life food webs from different ecosystems.

### Homework:

As a homework activity, ask students to observe a local ecosystem such as a park or garden and create a simple food web based on their observations. They should identify at least three organisms and their roles (producer, consumer, or decomposer) within the ecosystem.

### **Standards Addressed:**

analyze how food web

**Translate** Questions

**O** Actions

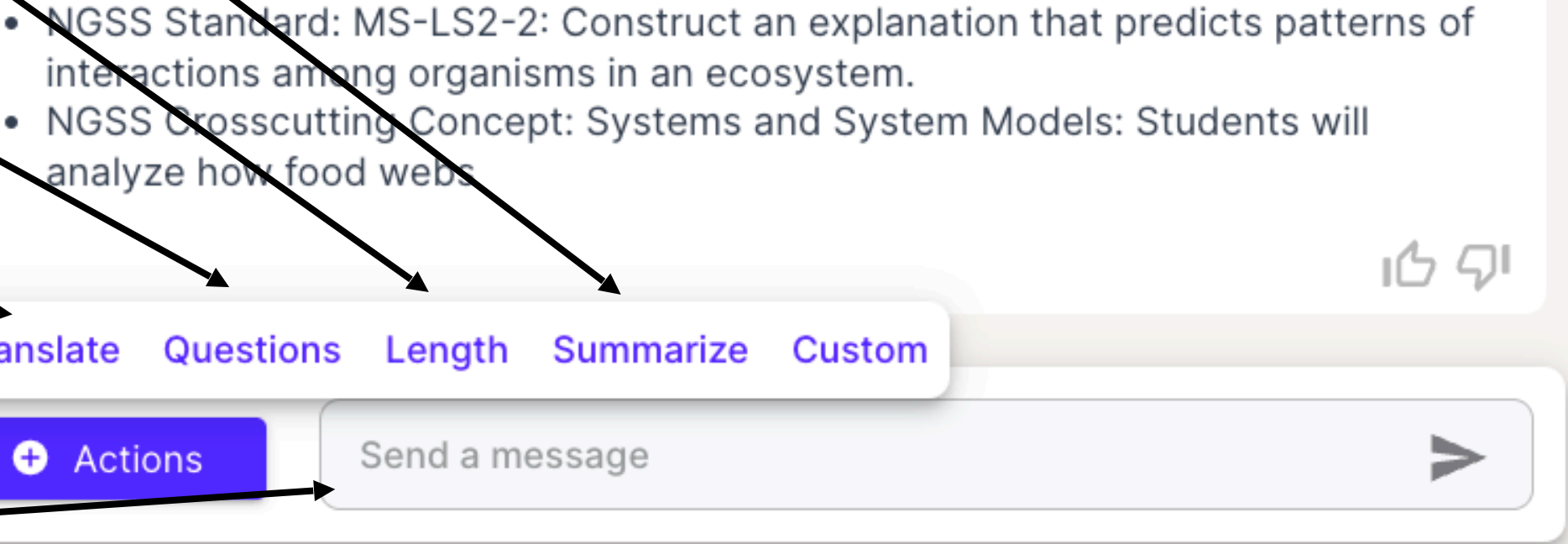

## **So ändern Sie Ihre Ausgaben**

## **So kopieren oder exportieren Sie Ihre Ausgaben**

**1. Kopieren** Sie Ihre Ausgaben in Ihre Zwischenablage, damit Sie sie überall einfügen können.

### **Sie können Ihre Ausgaben kopieren oder exportieren, indem Sie...**<br>ecosystem. Students will use this information to construct a food web, labeling

the organisms and showing the flow of energy. They will also explain the relationships between the organisms in the food web.

### Closing:

To wrap up the lesson, have students share their food webs with the class. Discuss the similarities and differences between the different food webs created. Summarize the key points of the lesson by emphasizing the importance of understanding food webs to comprehend the interdependence of organisms in an ecosystem.

### **Extension Activity:**

For students who finish early, provide them with additional animal cards and challenge them to create a more complex food web with interconnected chains. They can also research and present examples of real-life food webs from different ecosystems.

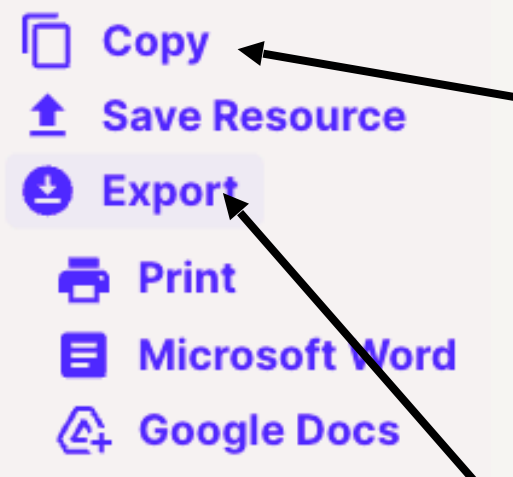

### **2.Exportieren** Sie Ihre Ausgabe auf viele verschiedene Plattformen.

## **Erste Schritte mit MagicSchool**

Scannen Sie die QR unten, um [app.magicschool.ai](http://app.magicschool.ai) zu besuchen und melden Sie sich bei Google oder Microsoft an oder klicken Sie auf "Konto erstellen".

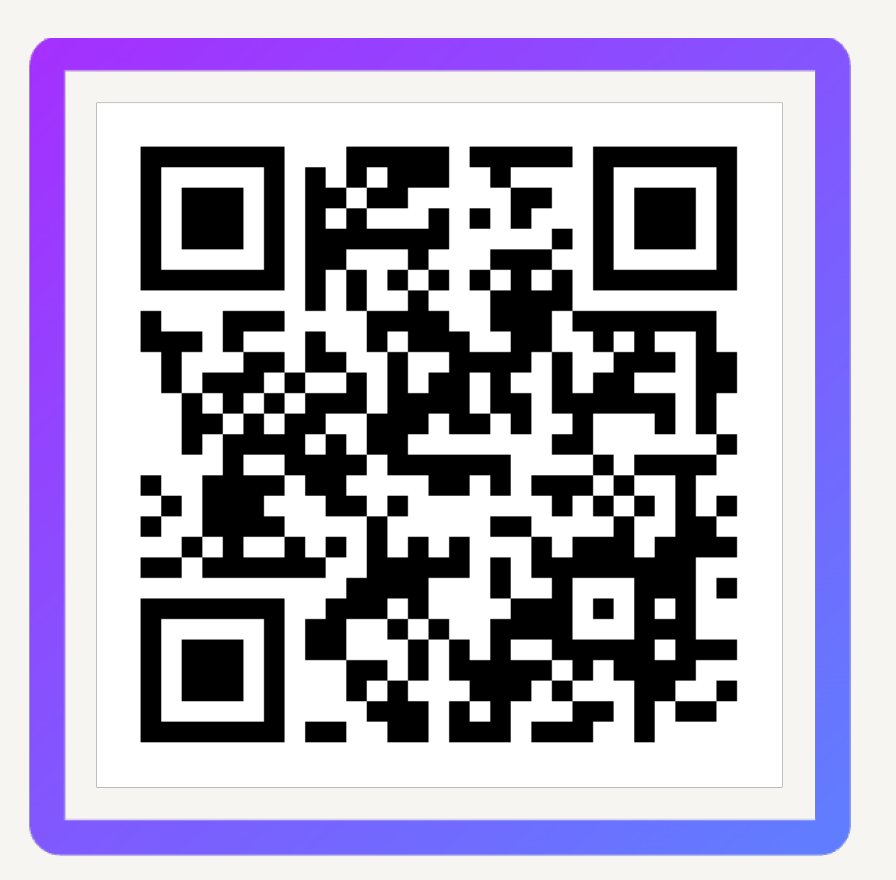

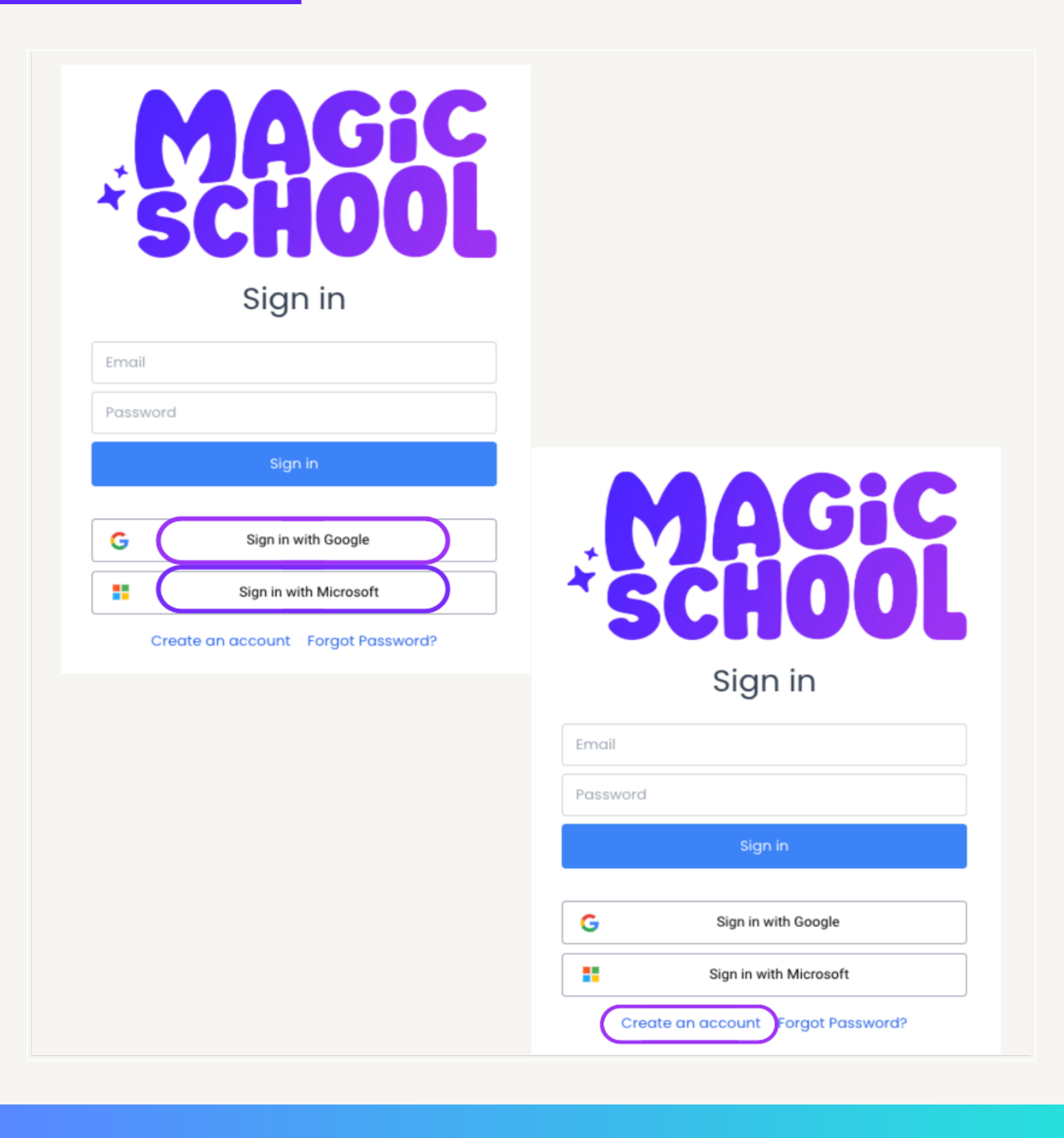

❏Erforschen und entdecken Sie Ihre Lieblingstools, die Ihnen an einem typischen Tag die meiste Zeit sparen würden.

❏Finden Sie mindestens 3 verschiedene Tools, die Sie verwenden möchten, sehen Sie sich das Exemplar an und probieren Sie es dann selbst aus!

❏Finden Sie ein Tool, das Ihnen hilft, Schüler mit unterschiedlichen Fähigkeiten zu unterstützen.

- 
- 
- 

## ❏**Scavenger Hunt**

### Teilen Sie Ihre Lieblingstools!

### Welche Tools werden Sie in nächster Zeit am meisten nutzen?

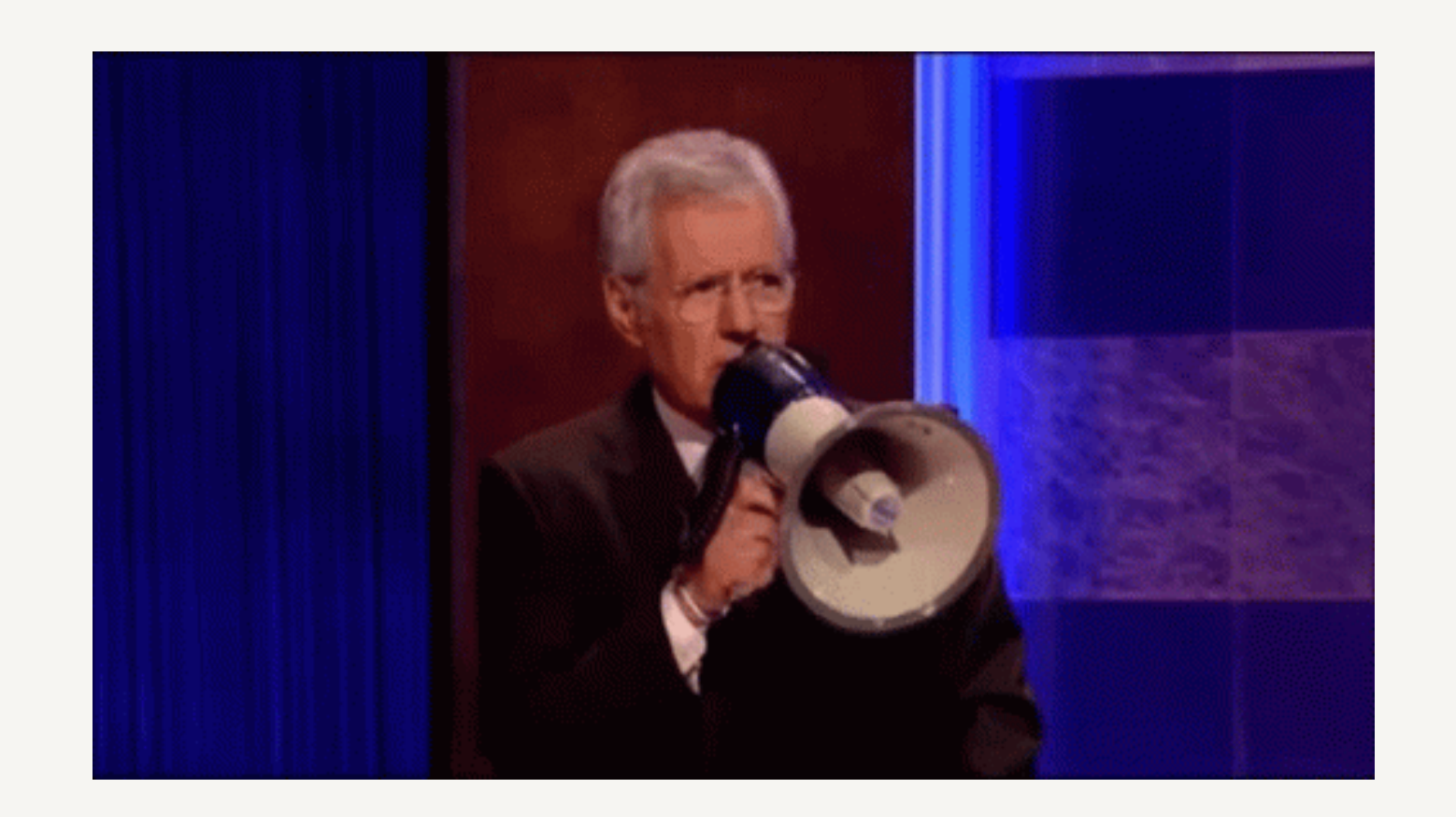

# **Teilen!**

### **Erkunden Sie MagicSchool's Wall of Love, um zu sehen, wie PädagogInnen MagicSchool nutzen!**

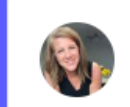

#### **Jocelyn Corley** @\_JCorley\_

I use @magicschoolai on the daily. It's such a great resource for teachers.

◯ 3 Nov 14, 2023

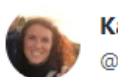

**Katherine Schramm** @schrammdlc

Proud to announce my membership in @MagicSchoolAI's Pioneers Program! I'm a Digital Learning Coach at a high school favorite tool to show teachers is the conceptual understanding generator. It always sparks cool ideas on inquiry and engagement for students! @EHSFrisco

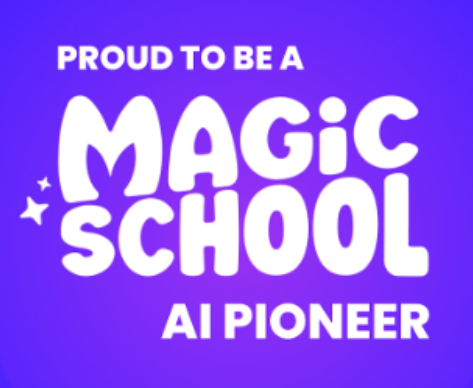

#### ◯ 10 Nov 17, 2023

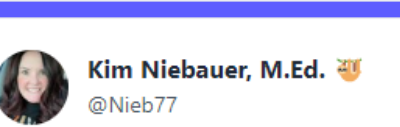

### v

#### Laurie Guyon @SMILELearning

@jlo731 @magicschoolai @MrsBalster @MischMindset I shared Magic School with several districts this week and their reaction is so fun! I mean, jaw dropping, wide eyed, big smile excitement!!!

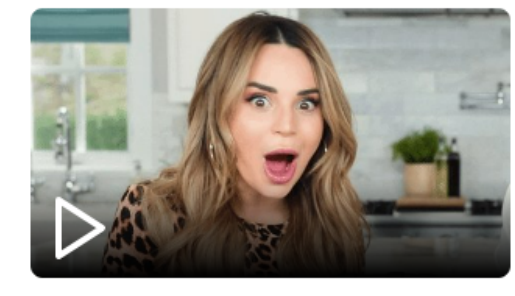

◯ 4 Nov 16, 2023

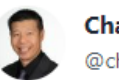

**Chase Mitsuda** @chasemitsuda

MagicSchool.ai - AI for teachers - lesson planning @magicschoolai being shared at #Isotf #Isotf2023 by @aiedu\_org magicschool.ai

◯ 4 Nov 15, 2023

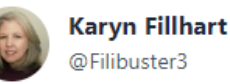

v

@Filibuster3

For #SpEd teachers, @magicschoolai added a social stories generator! o This is in addition to their BIP Suggestion Generator AND IEP Generator. **W** Where were all these tools when I was still

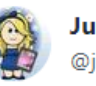

y

v

v

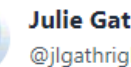

**Julie Gathright** @jlgathright

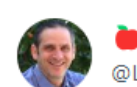

v

v

Look who's a @magicschoolai Pioneer! I love the Rubric Generator! So easy and quick!! So many time saving tools!

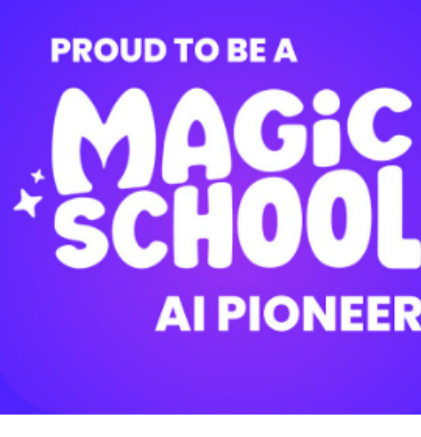

#### ◯ 1 Nov 17, 2023

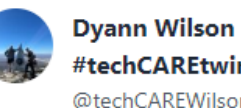

#techCAREtwins @techCAREWilson

Do NOT sleep on Magic AI if you are a school counselor!! @magicschoolai I mean I guess I should of dove into it when my sister told me to weeks ago lol So I guess I will give her credit this time!! @techamys #TechyCounselor

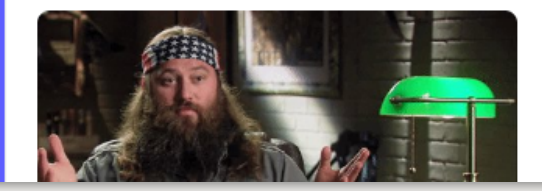

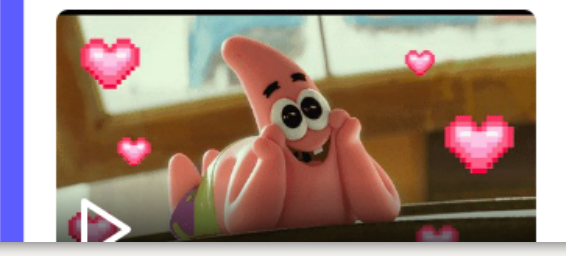

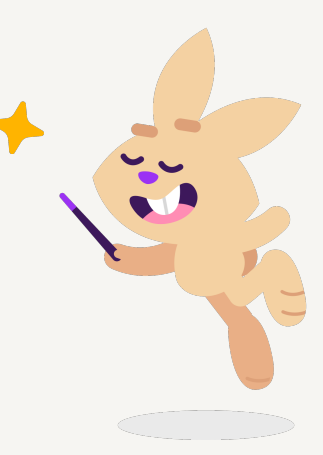

#### Brad Lieberman

@LiebermanUD

Thanks @magicschoolai - you just keep building! As a K-12 tech coach, your platform is always the FIRST one I introduce to teachers when they ask me to explore AI. I tell them that it's like @MadLibs, just plug in what you want and it \*magically\* does all the promptcrafting!

v

Well, we're thankful for you - and wanted to give you a few more tools that you might want to explore when you get a moment.

#### **Tools for Your Holiday Break!**

nerator - It's baaaaack - and we know you have some family who would appreciate a cheesey AI generated joke. or - Perfect for all your Black Friday shopping needs - generate some suggestions for gifts for all your loved ones based on their interests.

.<br>rator - Generate some great quotes that inspire for a gratitude toast at the dinner table

ator - Generate customized thank you notes for your loved ones in the season of giving with an AI assist! erator - On any topic, generate a song to the tune of your choice to brighten someone's day!

#### New Tools for When You Get Back!

ator - Provide sentence starters for any topic, assignment, standard, or objective,

tor - Generate group work activity for students aligned to a topic, standard, or objective of your choosing Tool - Unpack any standard to break it down into specific, manageable components to understand exactly what students need to learn and achieve.

◯ 4 Nov 16, 2023

**Brian Briggs (he/him/his)** @bribriggs

v

OMG. @magicschoolai new Standards Unpacker Tool... LOVE IT !!!

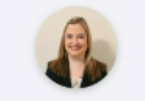

#### **Jessica Martz** Teacher

My absolute favorite tool on MagicSchool is the Exemplar and Non-Exemplar. For many of my assignments, I find that students really need to have an example of what to do and what not to do. However, in order to do this, I need to take a large amount of time to create my own exemplar and non-exemplar for each writing assignment that I give. This saves me so much time and frustration. My second favorite tool is the text leveler. There have been several instances where I had the perfect text to teach a particular skill, but the text level was too far above my remedial English class. By using this text leveler, I saved time finding another "perfect" text that was on their level and I was able to make the text accessible to these students at a lower reading

level.

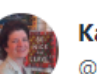

#### Kathryn Laster (she/her) @kklaster

v

Hey @jlo731 - my R10 friend

@PDforyourELD and I just had a great

lunch convo about @magicschoolai so I had to share your work and wanted to connect you two.

Laura is planning a new AI session for consultants and will be sharing Magic School AI with them. <sup>2</sup> #R10Learns

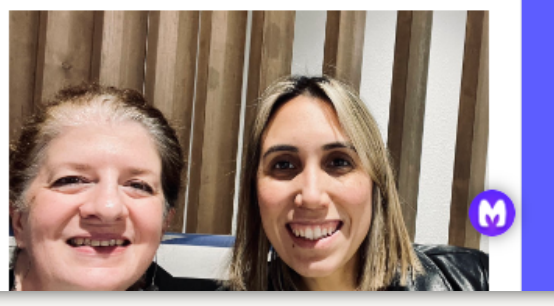

# . TEACHERS ARE MIA(G)

### **Vielen Dank für alles, was Sie für die SchülerInnen tun!**

Bringing MagicSchool AI to your school? Interested in how to use MagicSchool in your classroom? Explore our free Community Resources below.

### **Link: https://www.magicschool.ai/professional-development**

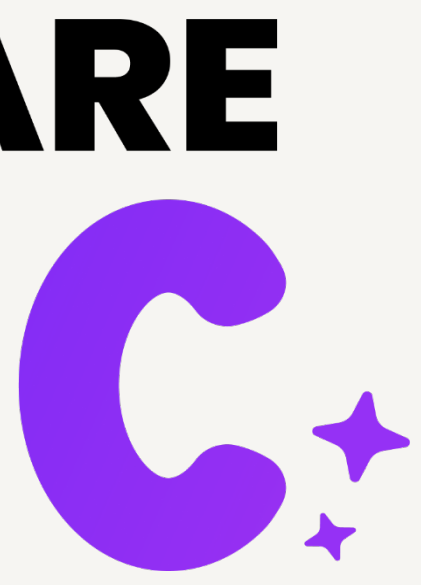

### **PD Resources**

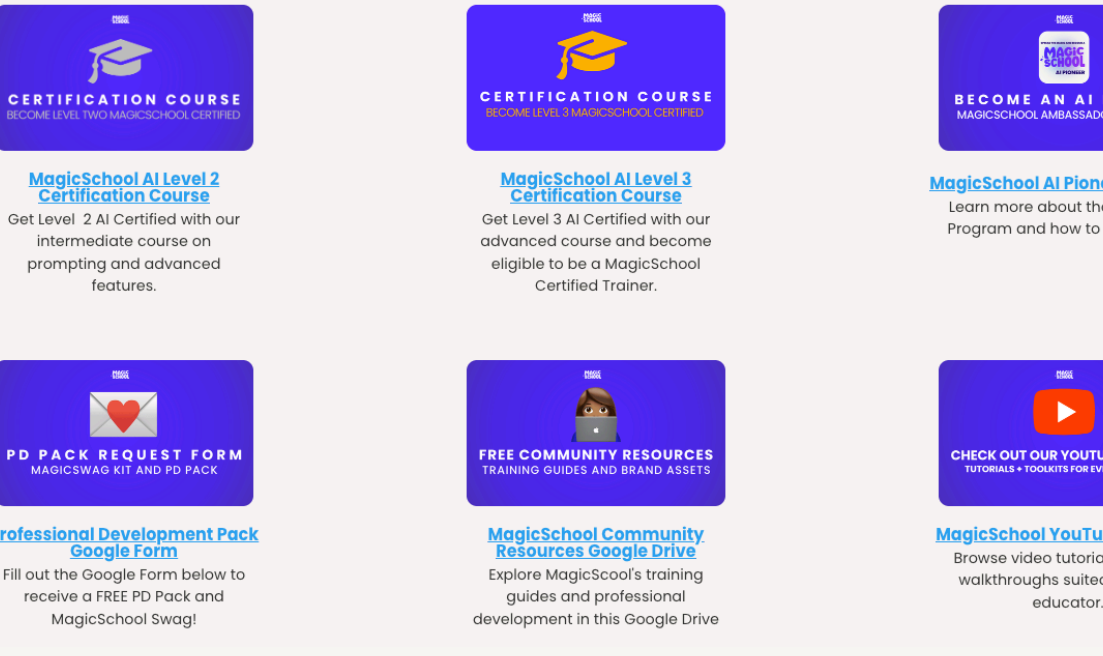

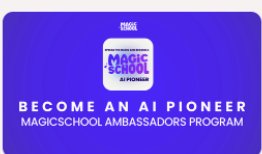

**MagicSchool Al Pioneer Progr** Learn more about the Al Pioneer Program and how to apply here!

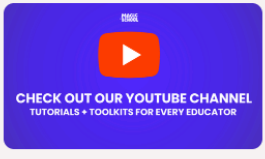

MaaicSchool YouTube Chann Browse video tutorials and tool walkthroughs suited for every

Finden Sie noch mehr **Ressourcen**, darunter einen **Zertifizierungskurs**, ein **KI-Pionier-Botschafterprogramm**, eine **Facebook-Gruppe**, **YouTube-Tutorials** und mehr, auf der Ressourcenseite!

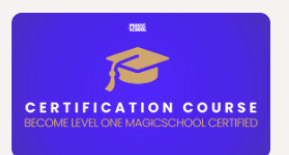

<mark>lagicSchool Al Level 1</mark><br>Certification Course Get Level 1 Al Certified with our introductory course

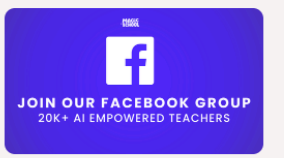

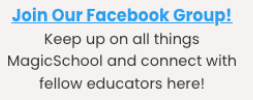

This work is licensed under CC BY-NC-ND 4.0. To view a copy of this license, visit http://creativecommons.org/licenses/by-nc-nd/4.0/